# **Comment s'inscrire au programme en 6 étapes simples**

- 1- Allez sur le portail à l'adresse : https://pneus.recyc-quebec.gouv.qc.ca/
- 2- Cliquez sur :

A M'inscrire comme détaillant

## 3- Remplissez le formulaire

#### Information sur l'entreprise

M'inscrire comme détaillant

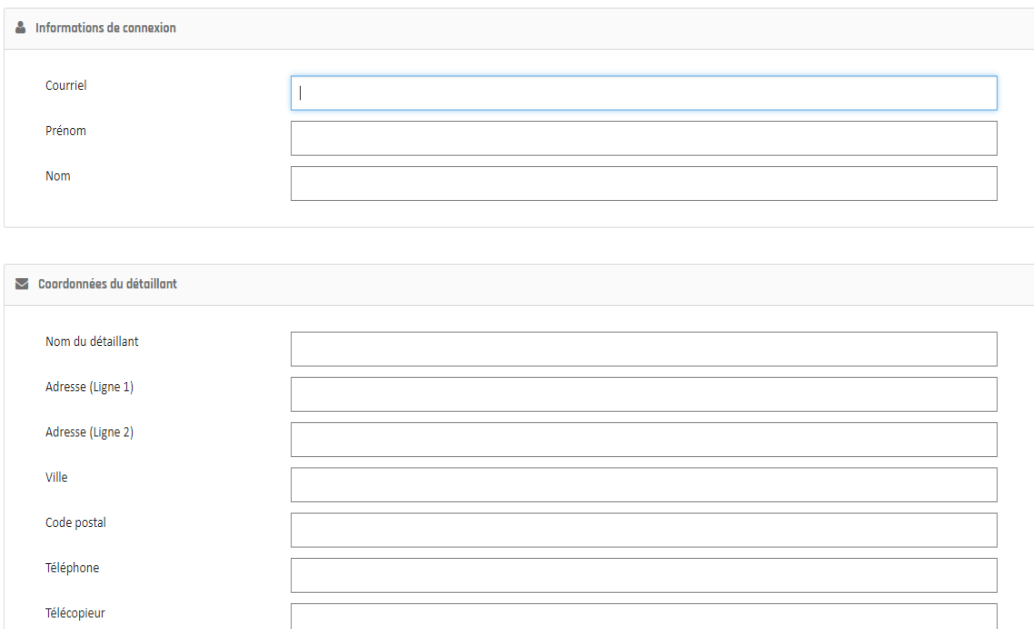

#### Informations sur la récupération de pneus

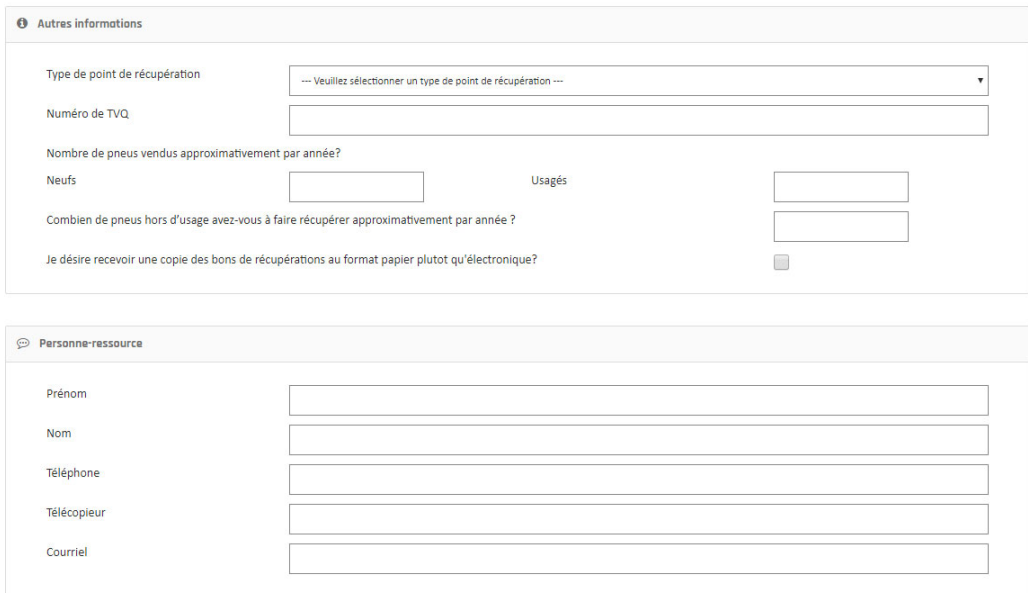

Sauvegarder Annuler

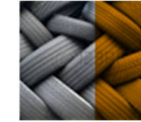

Informations utiles :

Les types de point de récupération disponibles sont les suivants :

- Détaillant (garage)
- Ferrailleur (recycleur de pièces d'auto)
- $\checkmark$  Municipal/gouvernemental
- $\checkmark$  Flotte (de véhicules)
- $\checkmark$  Concessionnaire
- $\checkmark$  Autre

\*Notez que la catégorie « Autre » peut être sujette à une analyse plus approfondie de la part de RECYC-QUÉBEC.

Les informations de la personne-ressource peuvent être différentes de celles de la personne inscrite comme détaillant lors de la connexion au portail.

#### 4- Finalisez la procédure de création du compte

**Confirmation de l'inscription comme détaillant** 

Les informations pour finaliser votre inscription vous ont été transmises à l'adresse courriel que vous avez inscrite.

Consultez votre boite courriel afin de finaliser la création de votre compte.

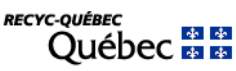

Bonjour Piou Charron,

Votre compte a été créé dans le programme des pneus.

Afin de finaliser la procédure de création de votre compte, cliquez ici

Veuillez prendre note qu'aucun mot de passe ne sera envoyé par courriel.

Si vous avez oublié ou perdu votre mot de passe, vous pouvez lancer une procédure de récupération de mot de passe. Pour lancer une procédure de récupération de mot de passe, cliquez ici

L'équipe du programme de gestion des pneus hors d'usage vous remercie.

## 5- Créez votre mot de passe

**Confirmation de votre compte** 

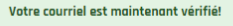

- Veuillez maintenant créer votre mot de passe et choisir votre question de sécurité.
	- Votre mot de passe doit contenir au moins une minuscule<br>- Votre mot de passe doit contenir au moins une majuscule
	- · Votre mot de passe doit contenir au moins un chiffre
	-
	- voue mot de passe doit contenir au moins un caractère spécial (!@#\$%&\*+)<br>• Le premier et le dernier caractère de votre mot de passe ne doit pas être un chiffre<br>• Votre mot de passe doit contenir entre 8 et 20 caractères
	-

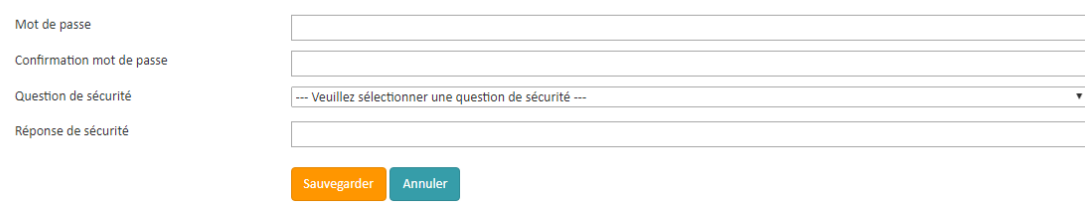

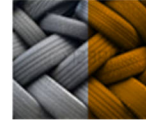

Informations utiles :

- Une fois connecté à votre compte, vous pouvez :
- Accéder aux informations de votre compte, dont **votre numéro de détaillant**
- $\checkmark$  Effectuer des modifications à votre compte, si nécessaire
- Faire une demande de récupération de pneus

Notez qu'il n'est pas nécessaire d'être connecté pour faire une demande si vous avez en main votre numéro de détaillant et votre code postal.

### 6- Approbation par RECYC-QUÉBEC

Lorsque RECYC-QUÉBEC aura approuvé votre demande d'inscription, vous recevrez un courriel avec votre numéro de détaillant.

Pour toute question ou demande d'information concernant votre compte, n'hésitez pas à contacter l'équipe de RECYC-QUÉBEC au **1 888 857-PNEU (7638)** ou à **infopneus@recyc-quebec.gouv.qc.ca.**